## **Adafruit Flora Bluefruit LE Modul**

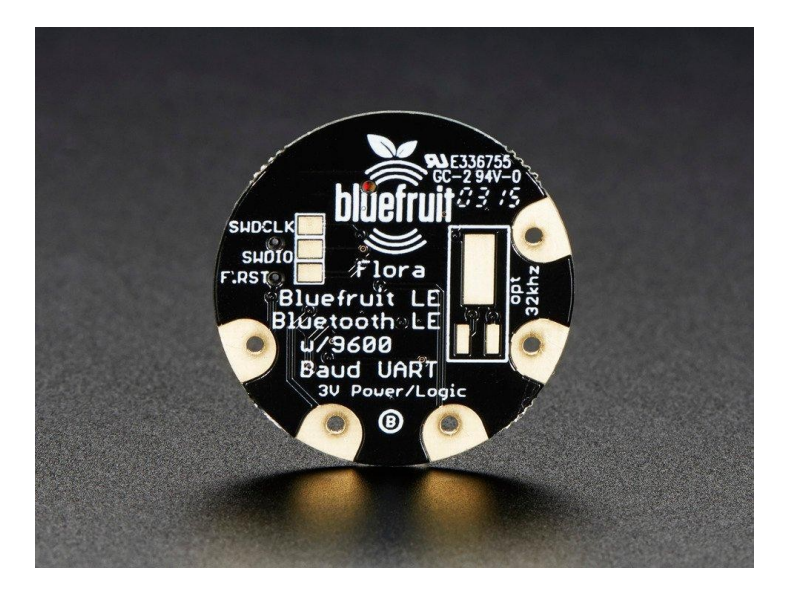

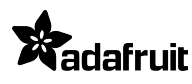

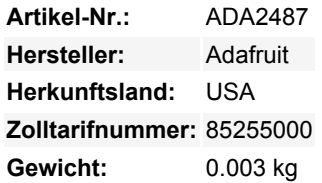

Möchten Sie Ihr Wearable FLORA Projekt um leistungsfähiges und einfach zu bedienendes Bluetooth Low Energy erweitern? Da BLE jetzt in modernen Smartphones und Tablets enthalten ist, macht es Spaß, drahtlose Konnektivität hinzuzufügen. Was Sie also wirklich brauchen, ist die neue Adafruit Flora Bluefruit LE!

Die Flora Bluefruit LE macht es einfach, Bluetooth Low Energy-Konnektivität zu Ihrem Flora hinzuzufügen. Nähen Sie 4 Leiterbahnen (oder löten Sie 4 Drähte) und Boom! Bluetooth Low Energy!

## **Schnell loslegen mit der Bluefruit App!**

Mit der Bluefruit [iOS App](https://learn.adafruit.com/bluefruit-le-connect-for-ios) oder [Android App](https://play.google.com/store/apps/details?id=com.adafruit.bluefruit.le.connect&hl=de) können Sie Ihr interaktives Projekt schnell als Prototyp erstellen, indem Sie Ihr iOS- oder Android-Telefon/Tablet als Controller verwenden. Wir haben eine [Farbauswahl](https://learn.adafruit.com/bluefruit-le-connect-for-ios/controller#color-picker),

[Quaternion/Beschleunigungsmesser/Gyro/Magnetometer oder Ortung \(GPS\),](https://learn.adafruit.com/bluefruit-le-connect-for-ios/controller#sensors) und ein 8-Tasten [Steuerungs-Gamepad.](https://learn.adafruit.com/bluefruit-le-connect-for-ios/controller#control-pad) Nachdem Sie sich mit dem Bluefruit verbunden haben, können Sie in weniger als 10 Minuten

Befehle drahtlos senden. Fortgeschrittene Hacker werden sehr glücklich sein, wenn sie das Standard Nordic UART RX/TX Verbindungsprofil verwenden. In diesem Profil fungiert der Bluefruit als Datenleitung, die "transparent" von Ihrem iOS- oder AndroidGerät hin und her übertragen kann. Sie können unsere [iOS App](https://learn.adafruit.com/bluefruit-le-connect-for-ios) oder [Android App](https://play.google.com/store/apps/details?id=com.adafruit.bluefruit.le.connect&hl=de) verwenden, oder [selbst schreiben, um mit dem](https://learn.adafruit.com/introducing-the-adafruit-bluefruit-le-uart-friend/uart-service) [UART-Dienst zu kommunizieren.](https://learn.adafruit.com/introducing-the-adafruit-bluefruit-le-uart-friend/uart-service)

**Sie können auch viel mehr tun!**

- [Der Bluefruit kann auch wie eine HID-Tastatur funktionieren](https://learn.adafruit.com/introducing-the-adafruit-bluefruit-le-uart-friend/hidkeyboard) (für Geräte, die BLE HID unterstützen)
- [Kann ein BLE-Herzfrequenzmonitor werden](https://learn.adafruit.com/introducing-the-adafruit-bluefruit-le-uart-friend/heartratemonitor) (ein Standardprofil für BLE) Sie müssen nur die Schaltung zur Pulserkennung hinzufügen
- [Verwandeln Sie es in ein UriBeacon,](https://learn.adafruit.com/introducing-the-adafruit-bluefruit-le-uart-friend/uribeacon) den Google-Standard für Bluetooth LE-Beacons. Schalten Sie ihn einfach ein und der Bluefruit piept eine URL an alle Geräte in der Nähe, auf denen die UriBeacon-App installiert ist.
- [Eingebaute Over-the-Air-Bootload-Funktion, damit wir Sie mit der heißesten neuen Firmware auf dem Laufenden halten](https://learn.adafruit.com/introducing-the-adafruit-bluefruit-le-uart-friend/dfu-updates) [können.](https://learn.adafruit.com/introducing-the-adafruit-bluefruit-le-uart-friend/dfu-updates) Verwenden Sie jedes Android- oder iOS-Gerät, um Updates zu erhalten und zu installieren!

Dies ist das gleiche Modul und die gleiche Firmware wie der Adafruit BLE UART Friend aber in einer schönen abgerundeten Form, so dass Sie zwischen den beiden wechseln können und den gleichen Arbeitscode haben. Dieses Bluefruit LE hat keine Hardware-Flusskontroll-Pins (Flora braucht sie nicht), so dass es am besten mit einem Mikrocontroller mit serieller Hardware-Unterstützung verwendet wird

Sehen Sie sich das [Tutorial](https://learn.adafruit.com/adafruit-flora-bluefruit-le/overview) an für alle Details, von denen Sie nur träumen können!

## **Weitere Bilder:**

## **Datenblatt**

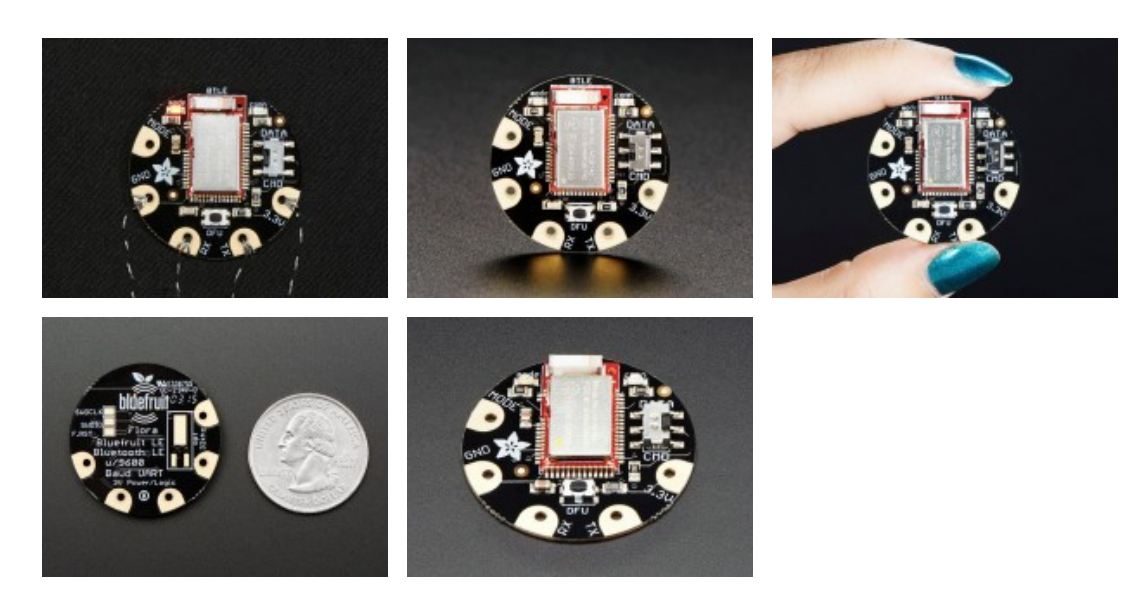

 $\pmb{\times}$